# **CloudBees Docker Build and Publish plugin**

**Plugin Information**

View CloudBees Docker Build and Publish [on the plugin site](https://plugins.jenkins.io/docker-build-publish) for more information.

This [plugin](https://github.com/jenkinsci/docker-build-publish-plugin) provides the ability to build projects with a Dockerfile, and publish the resultant tagged image (repo) to the docker registry. [Docs are here](https://github.com/jenkinsci/docker-build-publish-plugin/blob/master/README.md).

If you want to build and push your Docker based project to the docker registry (including private repos), then you are in luck!

This is an early version - build @michaelneale of @cloudbees - ask me if you have questions.

#### **Features:**

- Only a Dockerfile needed to build your project
- Publish to docker index/registry INCLUDING PRIVATE REPOS/IMAGES
- nocache option (for rebuild of all Dockerfile steps)
- publish option
- manage registry credentials for private and public repos
- tag the image built use any Jenkins env. variables.

### Dockerfile as buildfile

A Dockerfile is a convenient way to express build instructions. This plugin will use the Dockerfile in the workspace (possibly previously checked out from git) and will invoke docker build to create the Docker image. The result can be automatically uploaded to the Docker Registry or a private registry.

As the Beatles song, all you need is Dockerfile, and love. If you have a Dockerfile in the root of your project, then no further configuration is needed.

#### How to use

**Warning**: the instructions below seem to cover the 0.x version of the plugin. Current documentation is [here](https://go.cloudbees.com/docs/cloudbees-documentation/cje-user-guide/chapter-docker-build-publish.html).Λ

Firstly, ensure you have docker running (if you are running with a slave, ensure the slave can run docker) - and that Jenkins can run docker commands.

Setup a build of any type - with a CloudBees Docker Build and Publish build step. You can use the example under src/test/example to build a very simple busybox based image, and push it to jenkinsci/docker-build-and-publish-example.

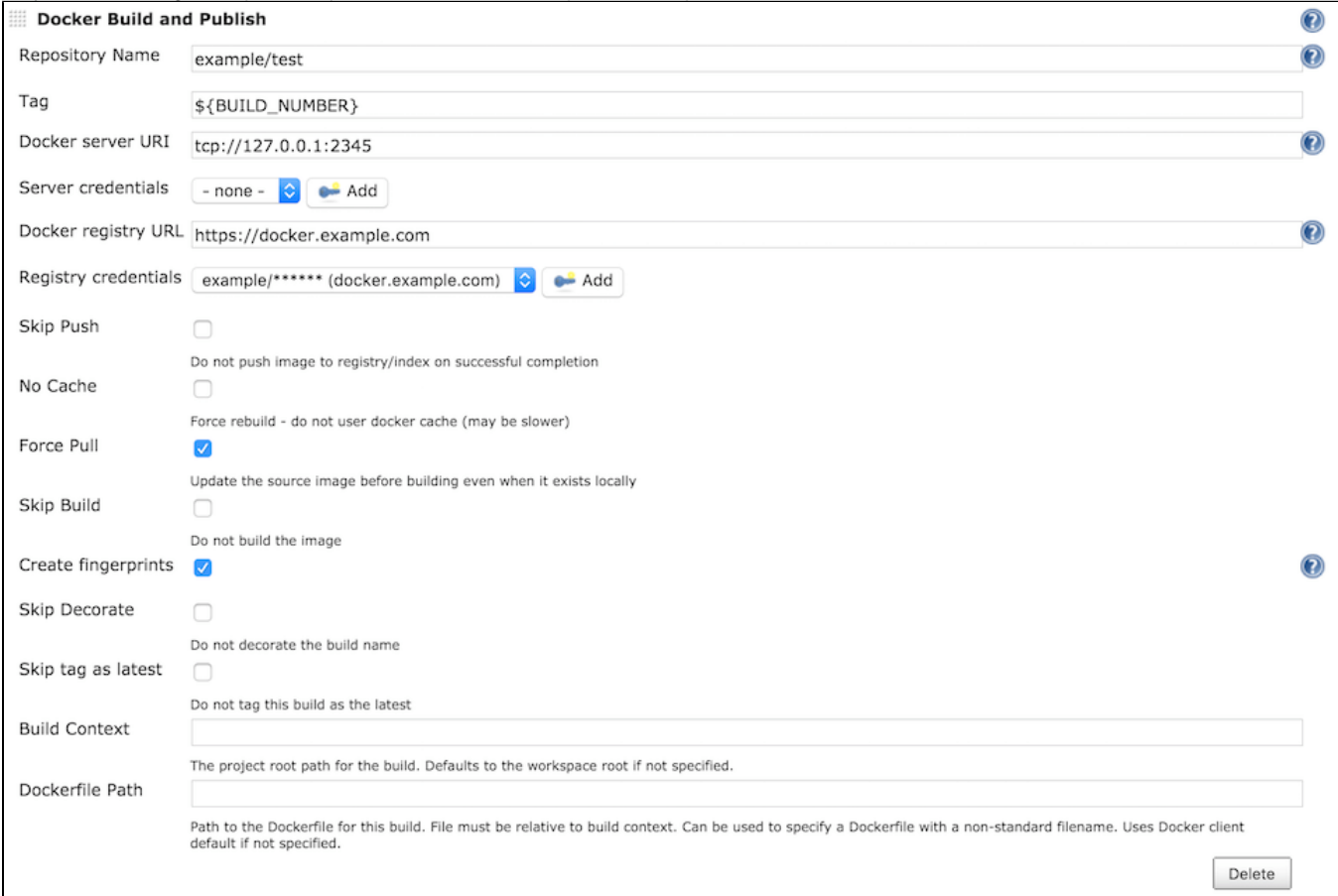

The usual Docker build caching mechanism applies - and you can choose to publish, or not, the resultant image, configured under Advanced options.

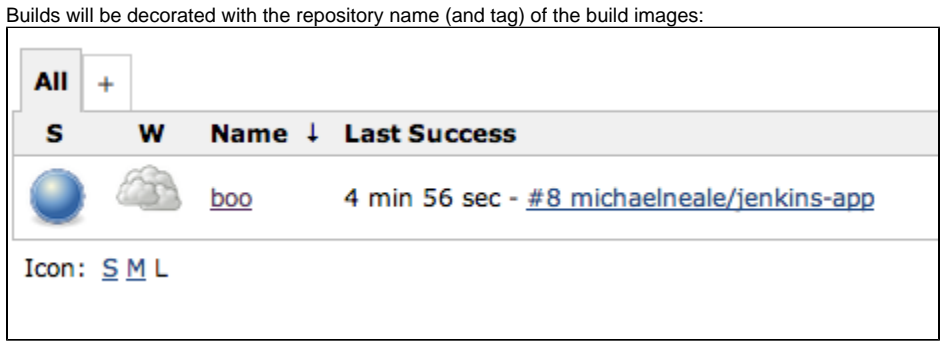

You can supply multiple tags for an image separated by commas. The latest tag is automatically applied to image - if you do not want this check the Do not tag this build as latest checkbox.

## Why use a Dockerfile

Defining your build as a Dockerfile means that it will run in a consistent linux environment, no matter where the build is run. You also end up with an image (in a repository, possibly pushed to a registry) that can then be deployed - the exact same image you built.

Dockerfiles can also help speed up builds. If there has been no change relative to a build instruction in the Dockerfile - then a cached version of that portion of the build can be used (this is a fundamental feature of docker)

## More info

See more on the GitHub readme:

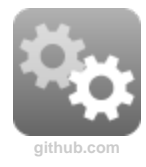